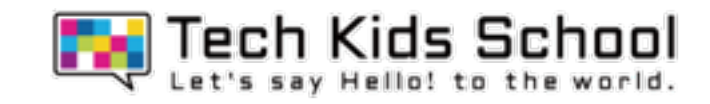

# 18.びっくり数字ゲームを作ろう!

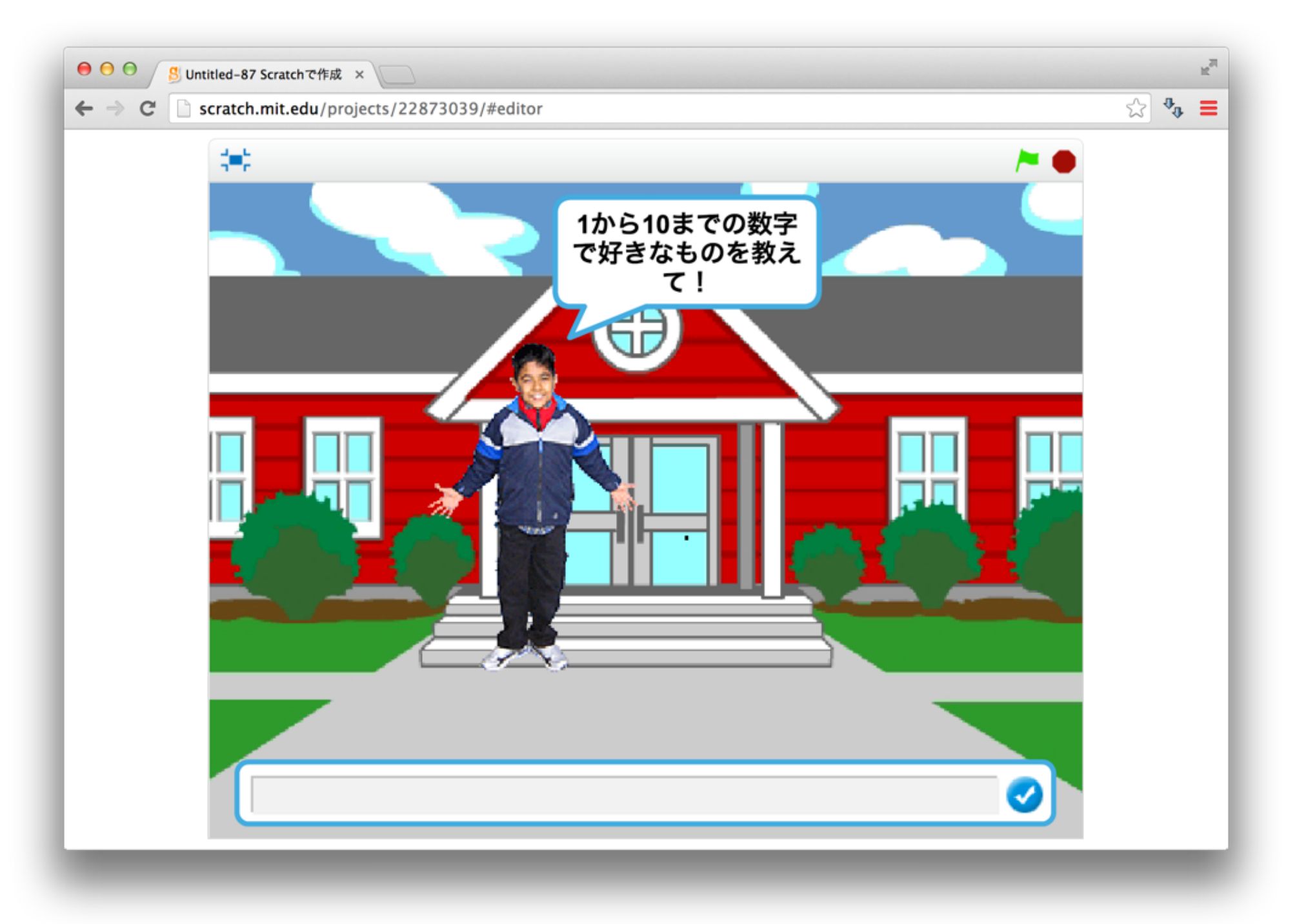

2 ネコがいる画面を出そう

≈

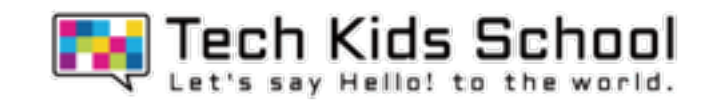

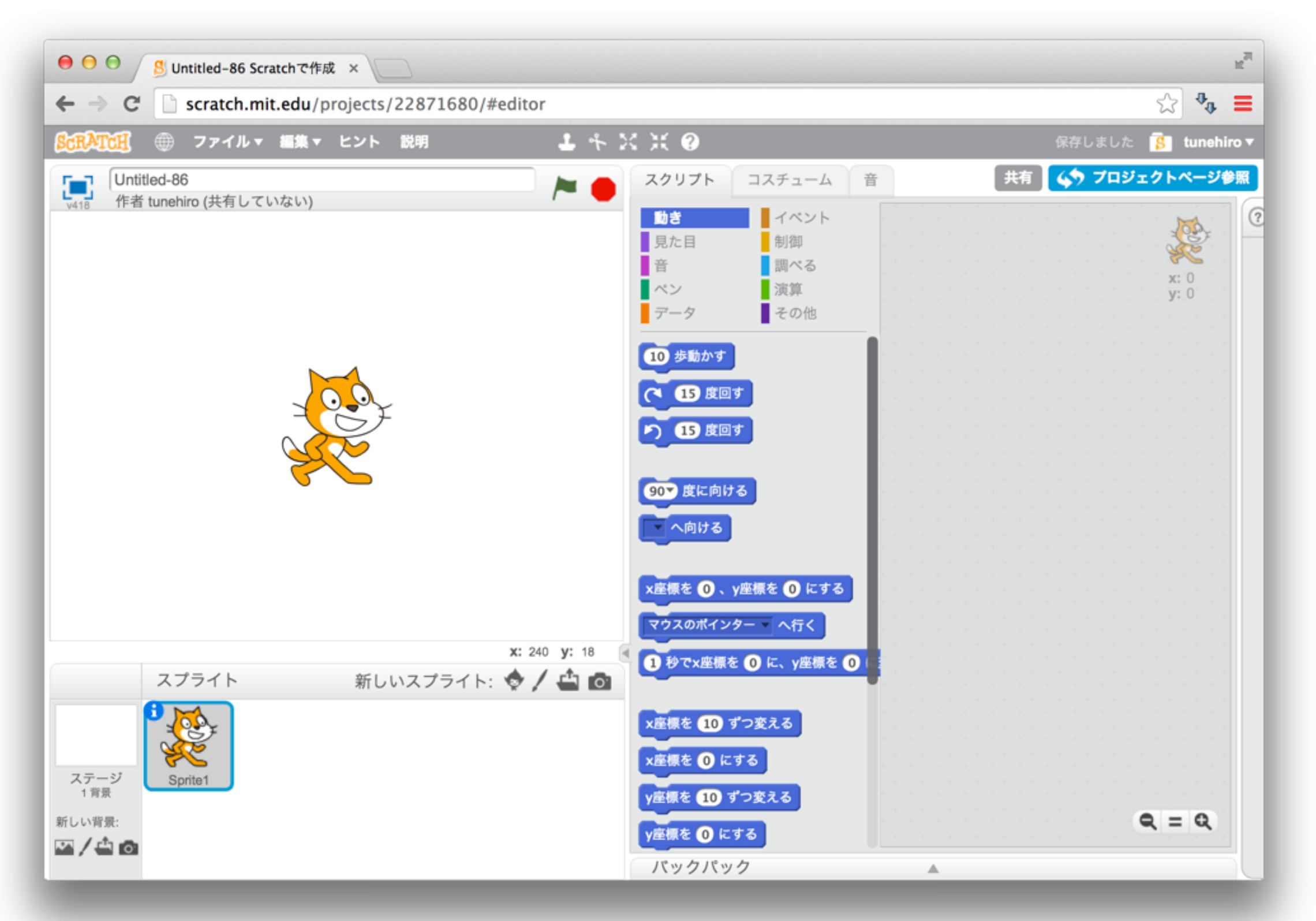

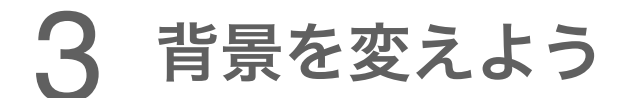

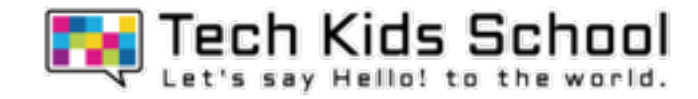

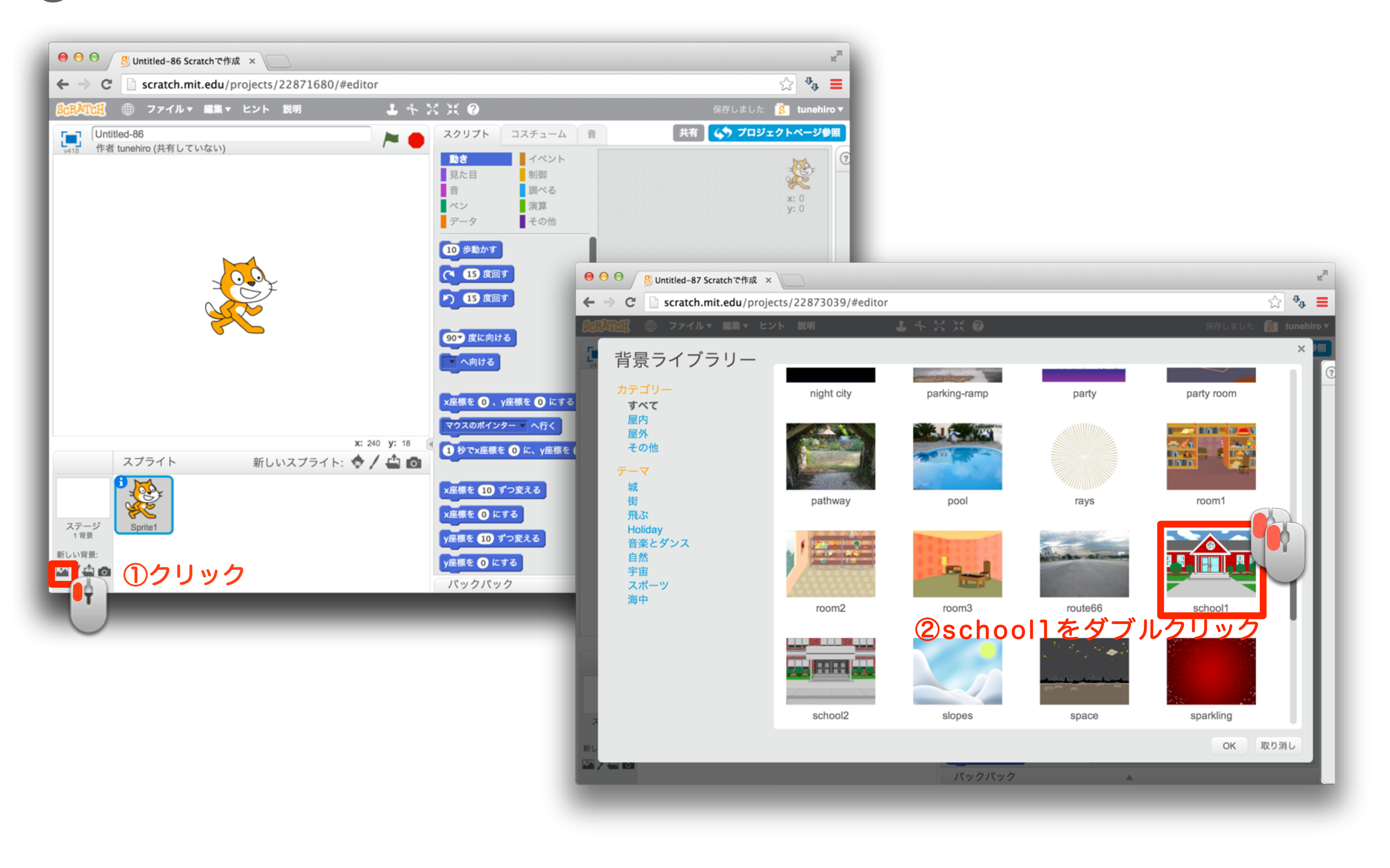

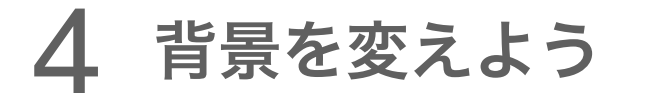

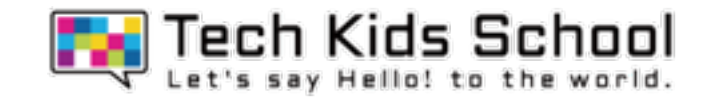

背景が変わったかな?

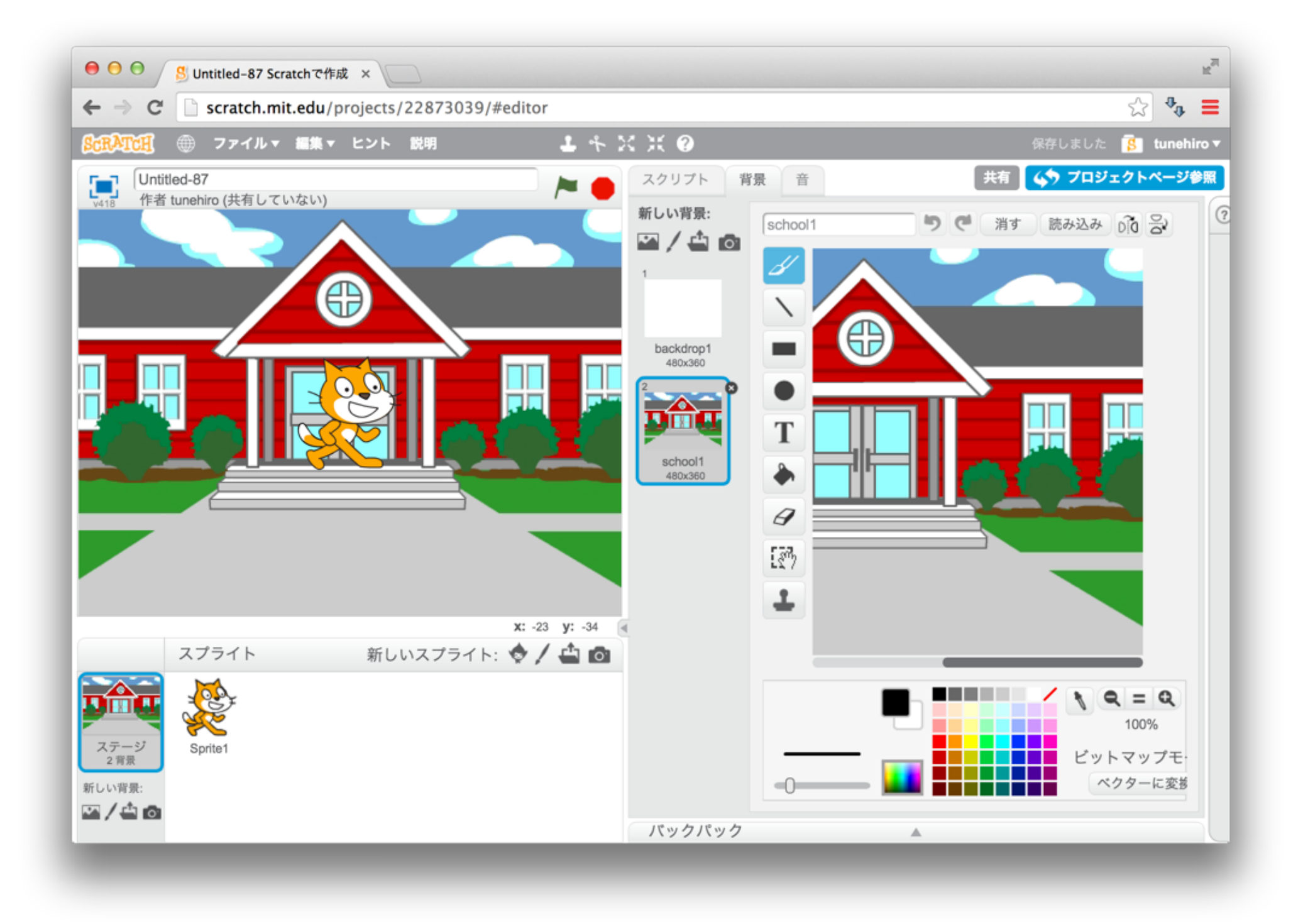

#### 5 スプライトを消そう

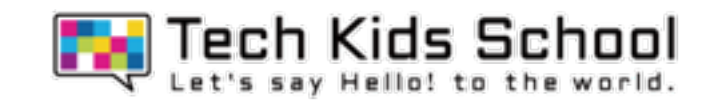

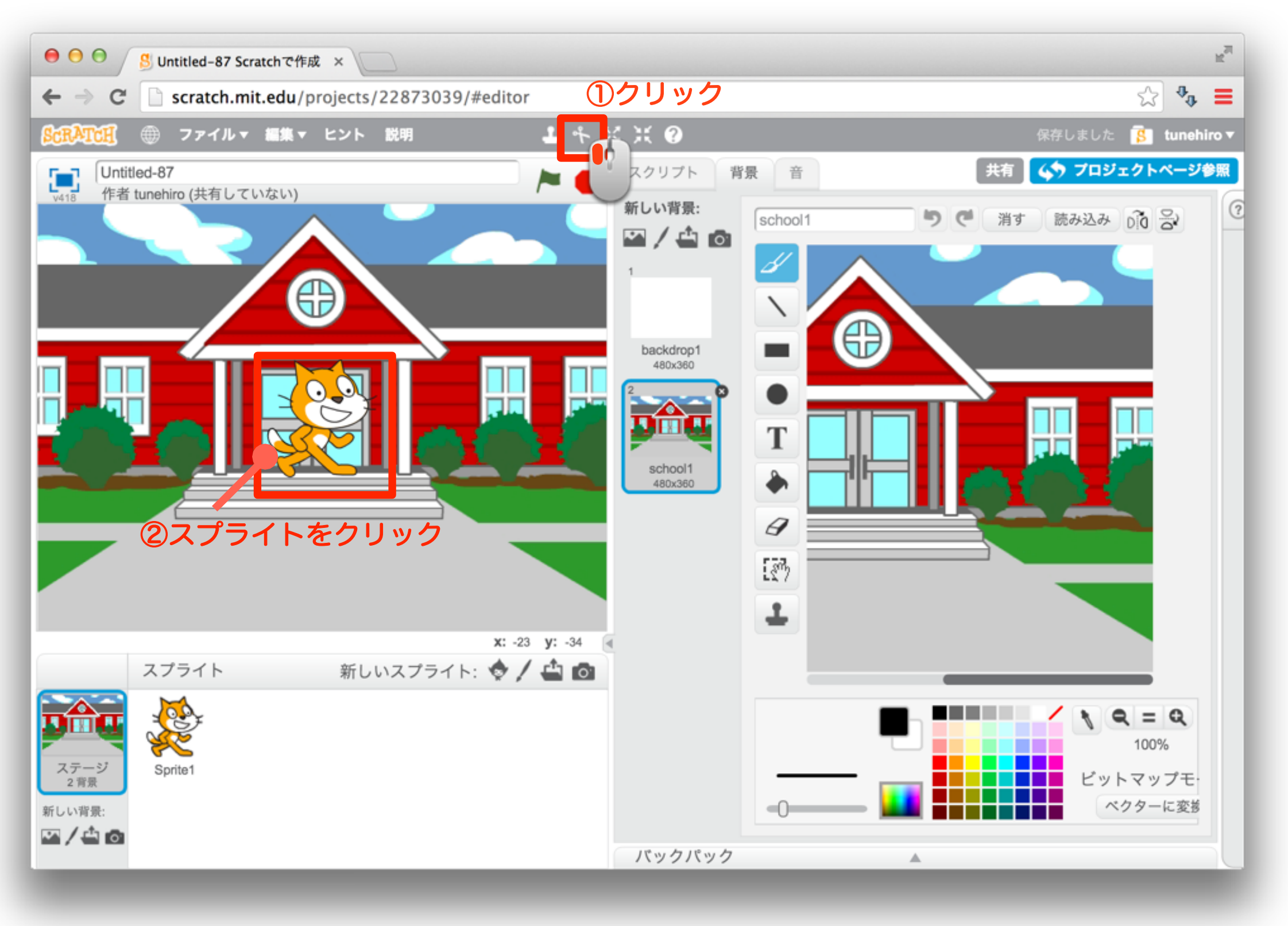

![](_page_5_Picture_0.jpeg)

![](_page_5_Picture_1.jpeg)

# ネコが消えたかな?

![](_page_5_Picture_3.jpeg)

![](_page_6_Picture_0.jpeg)

![](_page_6_Picture_1.jpeg)

![](_page_6_Figure_2.jpeg)

8 スプライトを増やそう

![](_page_7_Picture_1.jpeg)

# 新しいスプライトが出たかな?

![](_page_7_Picture_3.jpeg)

「イベント」ブロックを置こう

![](_page_8_Picture_1.jpeg)

![](_page_8_Figure_2.jpeg)

#### 「見た目」ブロックを組み合わせよう

![](_page_9_Picture_1.jpeg)

![](_page_9_Picture_2.jpeg)

#### 11 さらに「見た目」ブロックを組み合わせよう

![](_page_10_Picture_1.jpeg)

![](_page_10_Figure_2.jpeg)

#### 12 「調べる」ブロックを組み合わせよう

![](_page_11_Picture_1.jpeg)

![](_page_11_Figure_2.jpeg)

![](_page_12_Picture_0.jpeg)

![](_page_12_Picture_1.jpeg)

# Samが話しかけてきたかな?

![](_page_12_Picture_3.jpeg)

#### 「制御」ブロックを組み合わせよう

![](_page_13_Picture_1.jpeg)

![](_page_13_Figure_2.jpeg)

![](_page_14_Picture_0.jpeg)

![](_page_14_Picture_1.jpeg)

![](_page_14_Figure_2.jpeg)

#### 16 さらに「演算」ブロックを組み合わせよう

![](_page_15_Picture_1.jpeg)

![](_page_15_Figure_2.jpeg)

![](_page_16_Picture_0.jpeg)

![](_page_16_Picture_1.jpeg)

![](_page_16_Picture_2.jpeg)

![](_page_17_Picture_0.jpeg)

![](_page_17_Picture_1.jpeg)

![](_page_17_Picture_2.jpeg)

#### 19 「見た目」ブロックを組み合わせよう

![](_page_18_Picture_1.jpeg)

![](_page_18_Figure_2.jpeg)

#### 20 さらに「見た目」ブロックを組み合わせよう

![](_page_19_Picture_1.jpeg)

![](_page_19_Picture_2.jpeg)

![](_page_20_Picture_0.jpeg)

![](_page_20_Picture_1.jpeg)

# 聞かれたら、0~10の数字を書こう! Samの色が変わるかな?

![](_page_20_Picture_27.jpeg)

![](_page_21_Picture_0.jpeg)

![](_page_21_Picture_1.jpeg)

今回学ぶ新しい「演算」ブロックは、緑色の上の2つのブロックだよ! このブロックは数字を調整したり、「制御」ブロックなどと組み合わせて 色々な条件を付け加えて、ゲームを面白くしたりできるんだ!

※本教材の商用利用を固く禁じます Copyright © 2018 CA Tech Kids, Inc. All Rights Reserved.

Tech Kids School

![](_page_22_Picture_0.jpeg)

![](_page_22_Picture_1.jpeg)

![](_page_22_Picture_2.jpeg)

![](_page_23_Picture_0.jpeg)

![](_page_23_Picture_1.jpeg)

![](_page_23_Picture_2.jpeg)

![](_page_24_Picture_0.jpeg)

![](_page_24_Picture_1.jpeg)

![](_page_24_Figure_2.jpeg)

![](_page_25_Picture_0.jpeg)

![](_page_25_Picture_1.jpeg)

![](_page_25_Figure_2.jpeg)

### 27 音をとりいれよう

![](_page_26_Picture_1.jpeg)

![](_page_26_Figure_2.jpeg)

### 28 音をとりいれよう

![](_page_27_Picture_1.jpeg)

![](_page_27_Picture_2.jpeg)

#### 音を選ぼう

![](_page_28_Picture_1.jpeg)

![](_page_28_Picture_2.jpeg)

![](_page_29_Picture_0.jpeg)

![](_page_29_Picture_1.jpeg)

![](_page_29_Figure_2.jpeg)

# 31 「音」ブロックを組み合わせよう

![](_page_30_Picture_1.jpeg)

![](_page_30_Picture_2.jpeg)

![](_page_31_Picture_0.jpeg)

![](_page_31_Picture_1.jpeg)

![](_page_31_Figure_2.jpeg)

![](_page_32_Picture_1.jpeg)

![](_page_32_Figure_2.jpeg)

![](_page_33_Picture_0.jpeg)

![](_page_33_Picture_1.jpeg)

![](_page_33_Picture_2.jpeg)

![](_page_34_Picture_0.jpeg)

# びっくり数字ゲーム完成!

![](_page_34_Figure_2.jpeg)

数字を入れて遊んでみよう!

![](_page_35_Picture_0.jpeg)

![](_page_35_Picture_1.jpeg)

## 「スペースキーが押された」ブロックを使おう

#### 今回のゲームでは、「演算」ブロックを使って下のようなことをやっているよ!

![](_page_35_Picture_4.jpeg)

 $\bullet$ 

![](_page_35_Picture_5.jpeg)

![](_page_35_Picture_6.jpeg)

書いた数字が**0**から**10**までなら 言葉を話すようにしているよ!

![](_page_35_Picture_8.jpeg)

![](_page_35_Picture_9.jpeg)

![](_page_35_Picture_10.jpeg)

書いた数字が**10**なら 言葉を話して、音が出るよ!